# SPRT<sup>®</sup> **SP-POS58Ⅳ Line Thermal Printer**

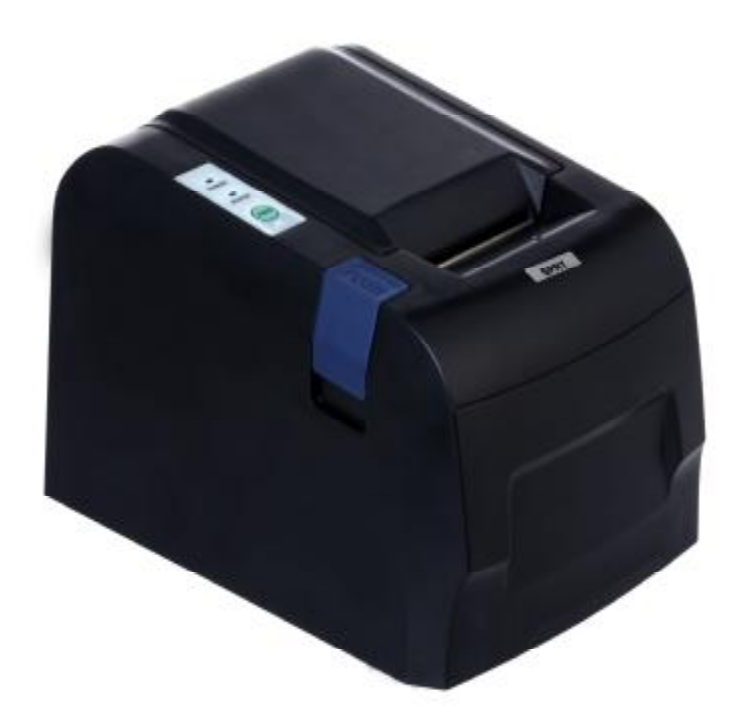

## **User's Manual**

## **Beijing Spirit Technology Development Co, Ltd.**

PDF created with pdfFactory trial version [www.pdffactory.com](http://www.pdffactory.com)

## **Content**

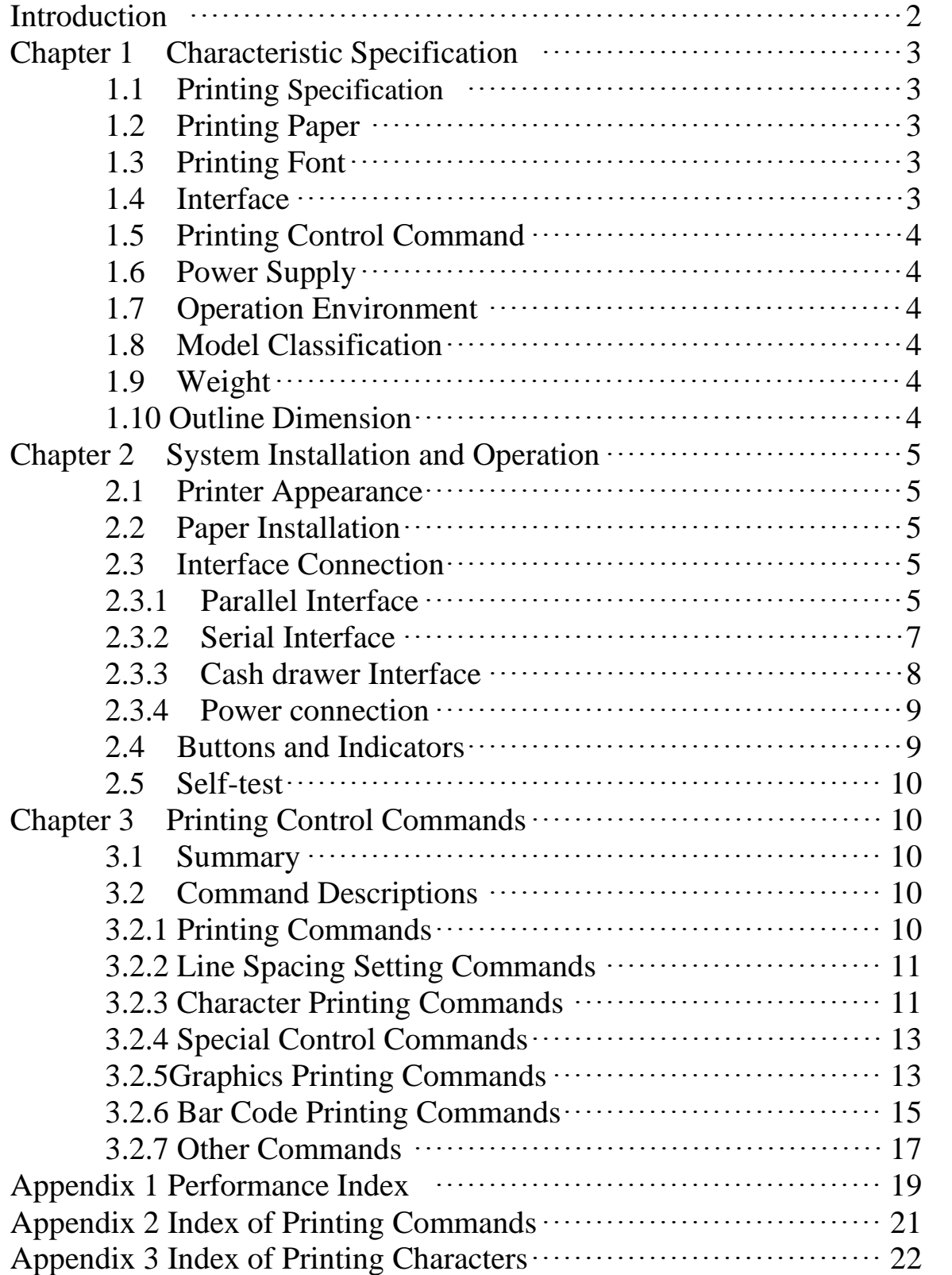

## **Introduction**

SP- POS58Ⅳ printer is a new type line thermal printer, it features in fast speed print, low print noise, high reliability, perfect print quality and ribbon needless avoiding the vexation of regular maintenance.

SP-POS58Ⅳ printer: small in outline dimension, simple operation, and extensive application, especially suitable for commercial cash register, PC-POS, bank POS and all kinds of receipts print.

## **Chapter 1 Characteristic Specification**

#### **1.1 Printing specification**

- Printing method: direct thermal
- Printing paper width: 57.5±0.5mm
- Printing density: 8 dots/mm, 384 dots/line
- Printing speed: approx. 70mm / sec. or 20 lines/sec.
- Reliability: Printing head life: 50km MCBF: 5 million lines Using condition:
	- $\star$  Print 12  $\times$  24 ASCII characters, print 50 lines each time, intermittent print repeatedly
	- \* Each dot-line printing at the same time should not exceed 25%, each character-line and one dot vertically printing repeatedly should not exceed 11 times
	- \* Use specified thermal paper
- Valid printing width: 48mm
- Feeding speed: approx.70mm / sec. or 20 lines / sec.

## **1.2 Printing Paper**

- Thermal paper model:  $TF50KS-E$  (Japan paper co.ltd) AF50KS-E(JUJO THERMAL)
- Thermal paper: Width $------ -57.5\pm0.5$ mm Outer Diameter  $--- 80$ mm (max.)

Inner Diameter  $--- 13$ mm (min.)

Thickness ————————— 53 $\sim$ 60g / m<sup>2</sup>

#### **1.3 Printing Font**

- IBM Character set II: 12×24 dots, 1.25 (W) ×3.00 (H) mm;
- GB2312-80(Chinese):  $24\times24$  dots,  $3.00$  (W)  $\times3.00$  (H) mm.

#### **1.4 Interface**

● LPT interface:

DB25 socket (male), 8-bit parallel interface, supports BUSY/ACK handshaking protocol, TTL signal level.

• RS232 interface:

 DB25 socket (female), supports RTS/CTS protocol, baud rate: 9600bps. Data structure: one start bit + eight data bits + one or over one stop bit(s), no parity.

- USB interface
- Cash drawer control

DC12V, 1A, 6-pin RJ-11 socket.

## **1.5 Printing Control Command**

● Character print command: supports double width and double height print of ANK characters, user-defined characters and Chinese characters, the character line spacing is adjustable.

• Graphics print command: supports the print of bit map graphics and download bit map graphics with different density

• GS bar code print command: supports EAN-13, EAN-8 bar code print.

#### **1.6 Power Supply**

 $\bullet$  DC12V, 2A

#### **1.7 Operation Environment**

- Operation temperature: 5~40℃ Relative humidity:  $10~80\%$
- Operation environment temperature:  $5 \sim 40^{\circ}$ C Relative humidity:  $10~80\%$
- Storage temperature:  $-20~\sim 60^{\circ}$ C Relative humidity:  $10~90\%$

#### **1.8** Model classification

- SP-POS58ⅣP LPT interface
- SP-POS58<sub>*IVS* RS232 interface</sub>
- SP-POS58ⅣU USB interface

**1.9** Weight

• 1 kg (excluding paper roll)

## **1.10 Outline Dimension**

 $\bullet$  138 (W)  $\times$  200 $\times$ (L) $\times$ 120(H) mm Chapter 2 Installation and Operation

#### **2.1 Printer Appearance**

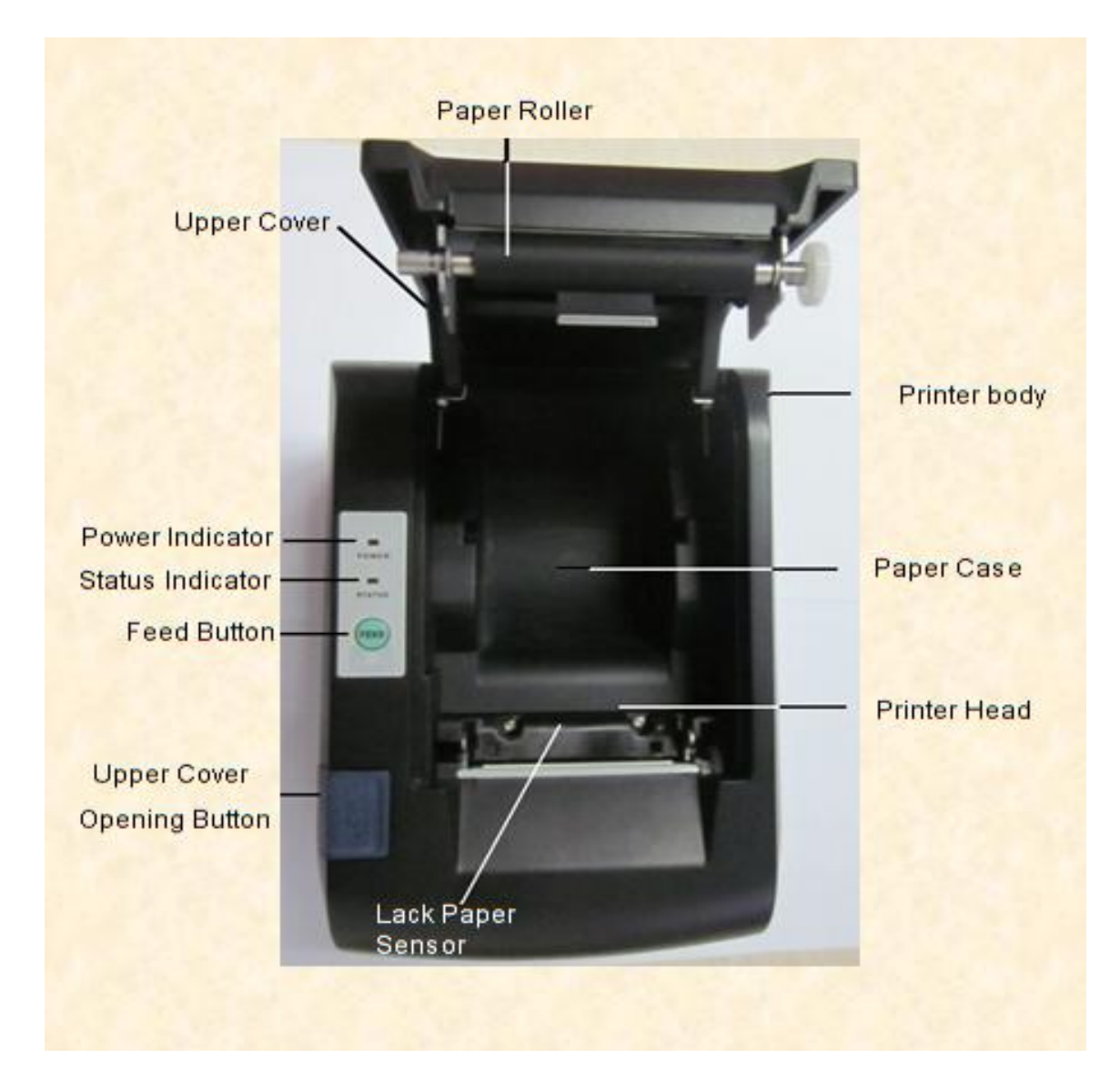

#### **2.2 Paper Installation**

SP-POS58 adopts 57.5±0.5mm width thermal paper. The steps of thermal paper installation are as the following: Hold down the upper cover button, open the movable upper cover, move away the old paper roll, and put the new thermal paper in the paper holder of printer, draw a certain length of the paper roll, put the paper end on the print head, close the upper cover and press it downwards lightly until it restore to original position, and the paper end appears from the paper-out slot which is on the upper cover, then print paper installation is finished.

### **Caution!**

1. When there is no paper in the print head, please don't press 【LF】 button, avoiding to influence the print head life;

2. Please don't draw the paper forwards or backwards with hands, When returning paper, please cut the extra paper, and press 【LF】 button, paper will go forwards.

**2.3 Interface Connection 2.3.1 LPT Interface Connection**

The LPT interface of SP-POS58 IV P printer is compatible with CENTRONICS, supports BUSY and /ACK handshaking protocol, it uses DB25 socket (male), the pin order of parallel port is as Fig. 2-2 shows:

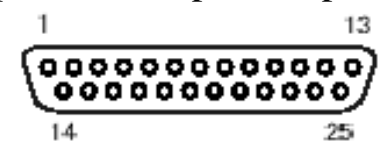

Fig.2-2 Pin Order of Parallel Port

The pin assignment of parallel interface is shown in Fig. 2-3 shows:

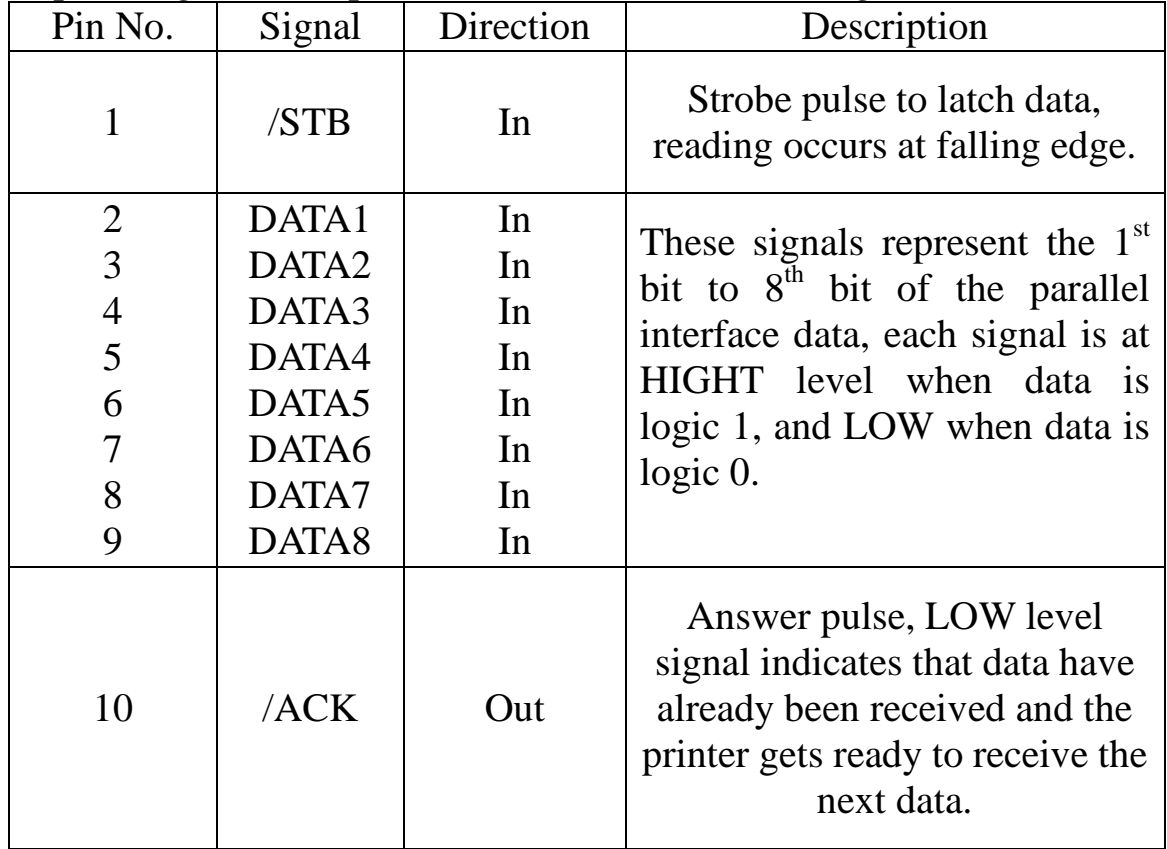

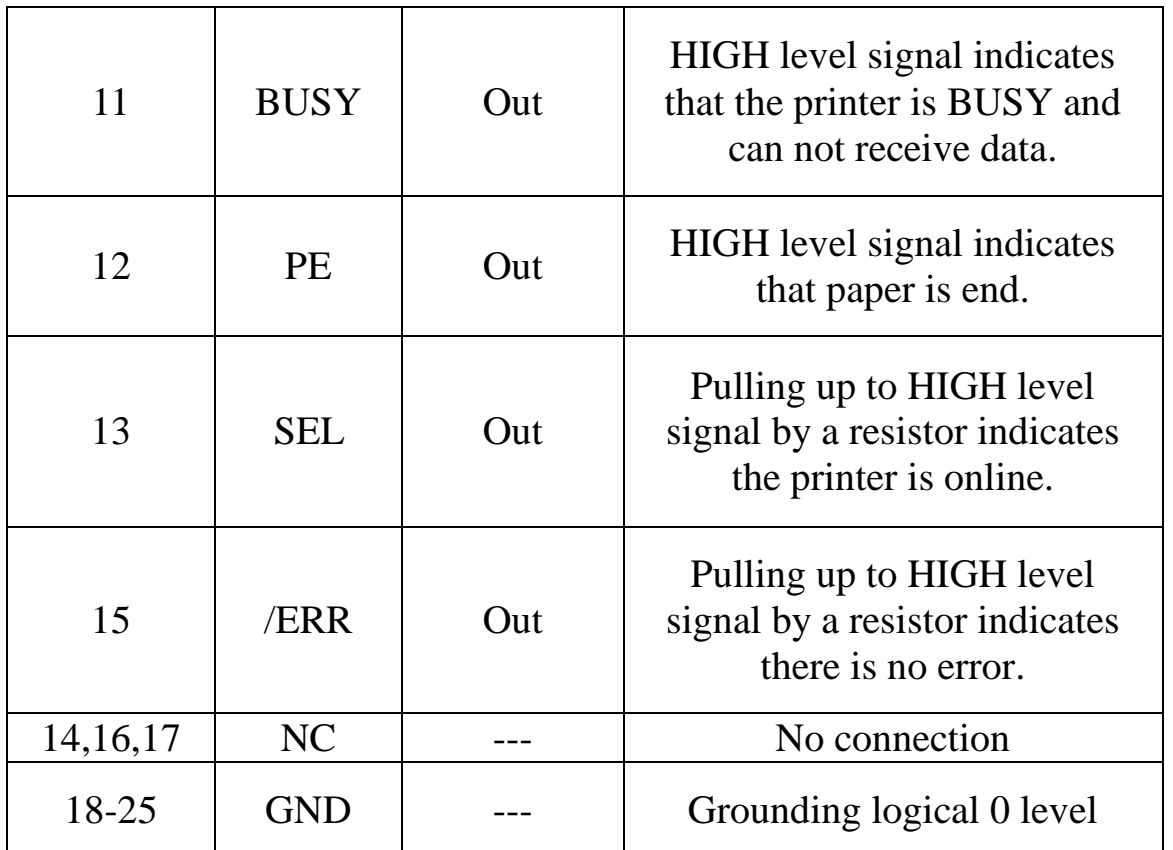

Note: (1) "In" denotes inputting to the printer, "Out" denotes outputting from the printer.

(2) Signal level is TTL standard.

Fig.2-3 Pin Assignment of Parallel Interface

The timing chart for interface signal of LPT interface is as Fig.2-4 shows:

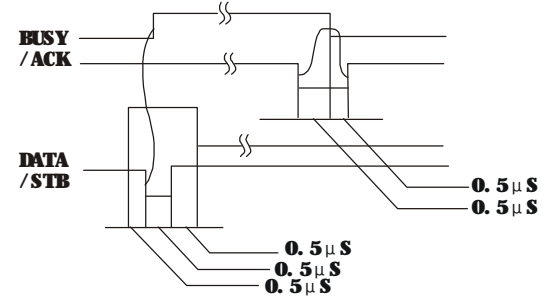

Fig.2-4 Signal Timing Chart of LPT Interface

#### **2.3.2 RS232 Interface Connection**

The RS232 interface of SP-POS58ⅣS printer is compatible with RS232C standard, supports RTS/CTS handshaking protocol, it uses DB25 socket (female), the pin order of the RS232 port is as Fig.2-5 shows:

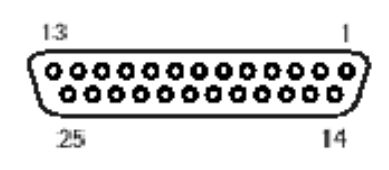

Fig.2-5 Pin Order of the Serial Port

The pin assignment of RS232 interface is shown in Fig. 2-6:

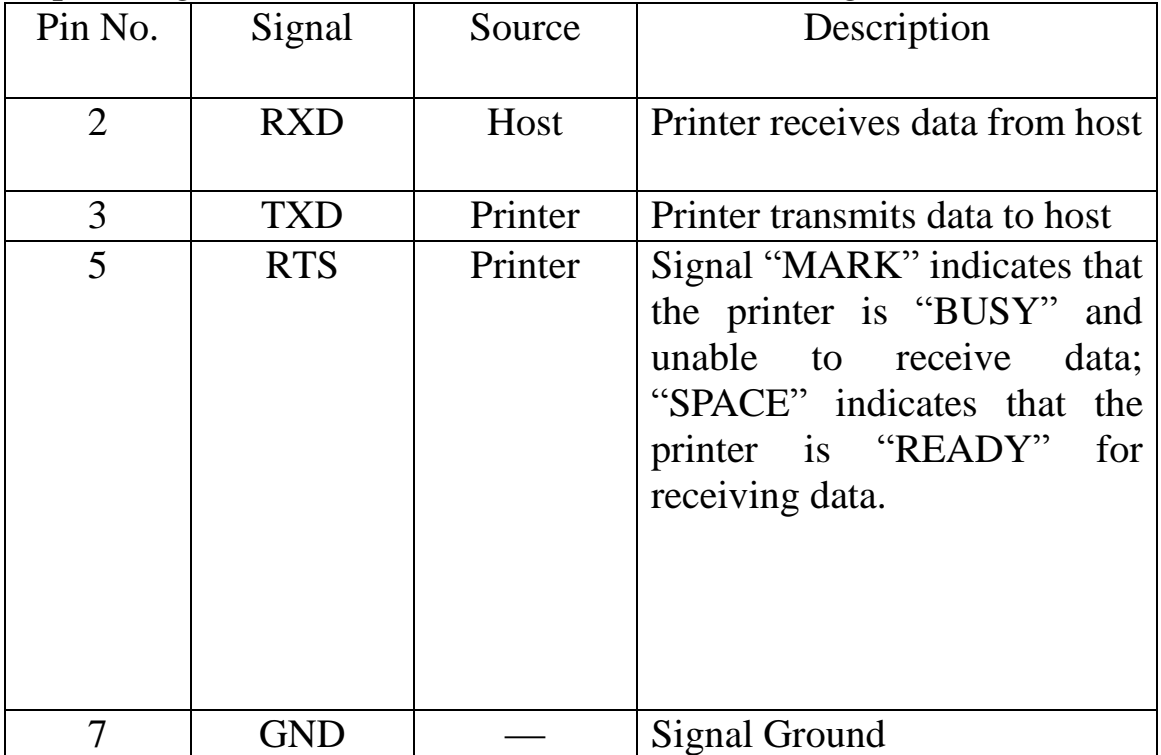

Note: ①"Source" denotes the source that signal comes from; ② Logical signal level is EIA.

Fig.2-6 Pin Assignment of Serial Interface

The baud rate and data structure in RS232 interface mode are set to 9600bps, 8 data bits, no parity bit and 1 or over 1 stop bit(s).

The RS232 interface of SP-POS58 can be connected to standard RS-232C interface. When connected to IBM PC or compatible machine, connection can accord to Fig.2-7.

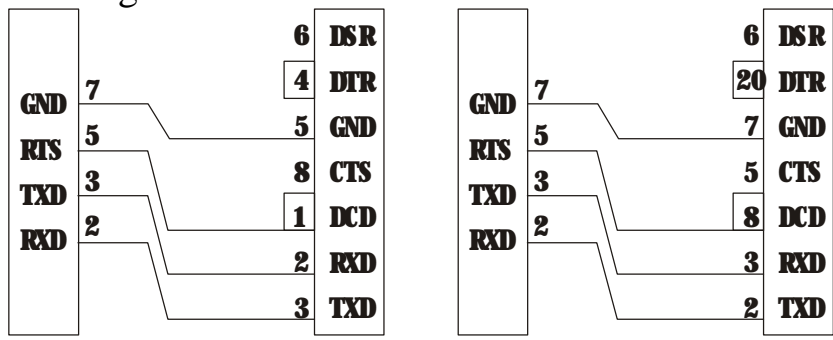

Printer 25pin IBM PC Serial Printer 25pin IBM PC Serial Socket Interface DB-9 Socket Interface DB-25 Fig.2-7 Connection between SP-POS58ⅣS and IBM PC Serial Interface Sketch Map

#### **2.3.3 Cash Drawer Interface**

The cash drawer interface of SP-POS58Ⅳ adopts RJ-11 6-pin socket, as Fig.2-8 shows:

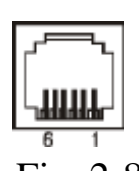

Fig. 2-8 Cash Drawer Interface

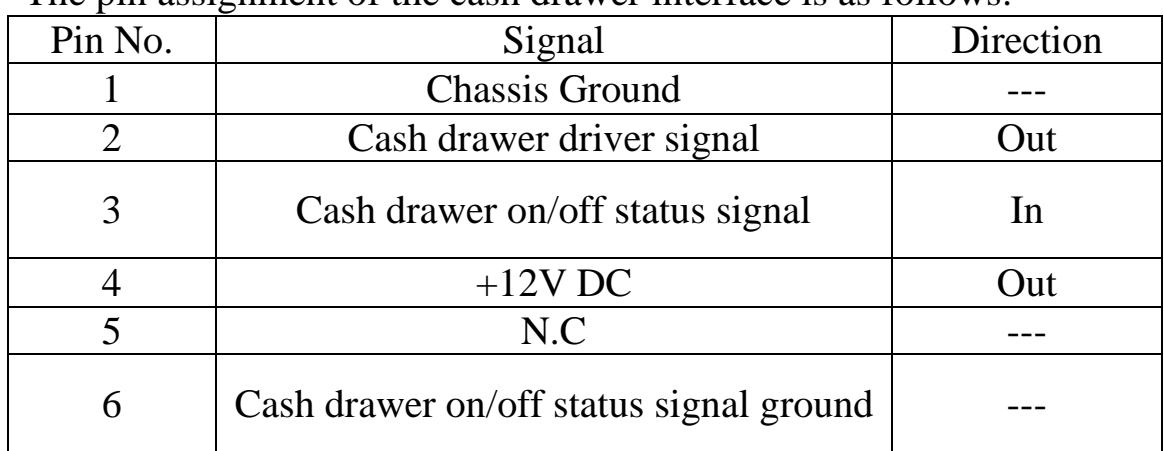

The pin assignment of the cash drawer interface is as follows:

#### **2.3.4 Power Connection**

SP-POS58 *uses external power supply as*  $9/12VDC \pm 10\%$ *, 3.5A,* power socket is A-1009-3P model, as Fig. 2-9 shows:

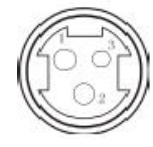

Fig.2-9 Power Socket

The pin assignment of the power supply connection is as follows:

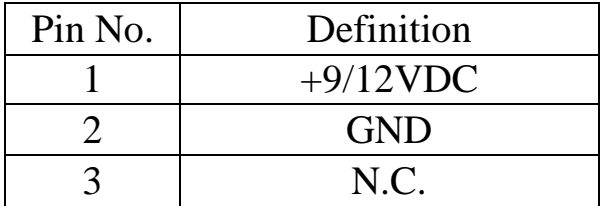

Recommend using the power supply that offered by the printer producer, you can plug the power cable into the printer's power socket, if use other power supply, it should meet the specified voltage and power demands, and the connection should be correct, otherwise it can't guarantee the printer works normally, even may damage the printer.

#### **2.4 Buttons and Indicators**

There are two buttons and two indicators on the printer of SP -POS58Ⅳ. The red light is power indicator, the green one is status indictor, status indicator lights under on-line status, it goes dark under off-line status, it flashes when paper is out.

SP-POS58Ⅳ has 【LF】paper feed button and opening upper cover button, print command can enable or disable 【LF】 on or off, under enable status,

hold down **[LF]**, start paper feeding, release the button paper feeding stops. Hold down opening upper cover button, open the upper cover in order to change paper.

#### **2.5 Self-test**

The self-test can check the condition of printer, if the printer prints out the self-test receipt correctly, it means the printer works normally. Otherwise it needs to repair.

The self-test will print out the firmware version, interface setting and 128 ANK characters.

Holding down 【LF】button and turn on the power, then release the button, self-test begins automatically.

## **Chapter 3 Print Control Commands**

#### **3.1 Summary**

SP-POS58IV offers ESC/POS print command sets.

Each command is described in following format:

Print Command Function

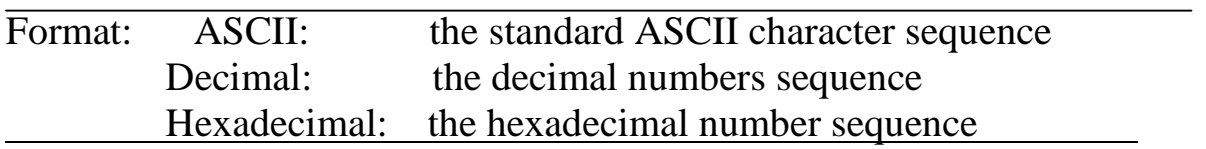

Explanation: what the command does and how to use it.

Example: some examples are listed to illustrate the command for better understanding.

#### **3.2 Command Specifications**

#### **3.2.1 Character control commands**

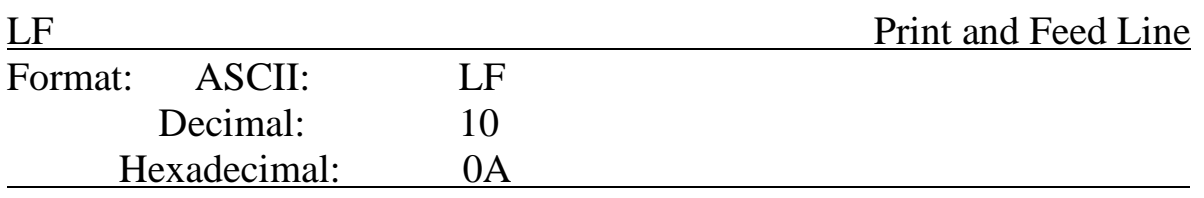

Explanation:

Print the content in the buffer and feed paper one line. Only feed paper forwards one line if the buffer is empty.

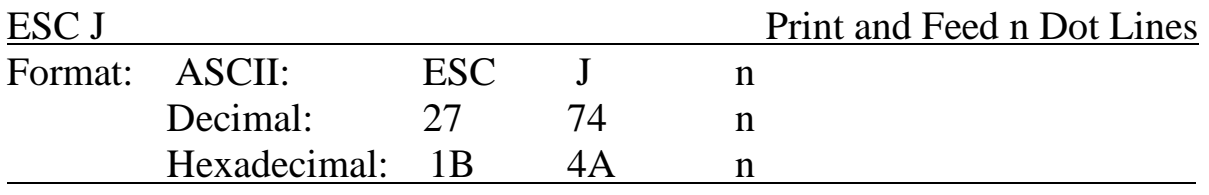

Explanation:

Print the content in the buffer and feed paper n dot lines.(n/203 inch),  $n=0$ ~255.

This command is only valid for current line and will not change the space settings that set by ESC 2, ESC 3 commands.

Example:

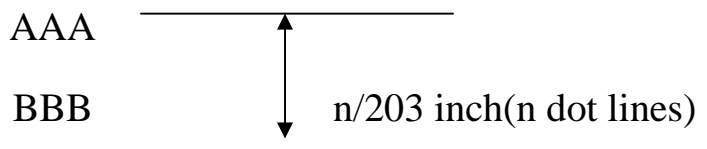

#### **3.2.2 Line Space Setting Commands**

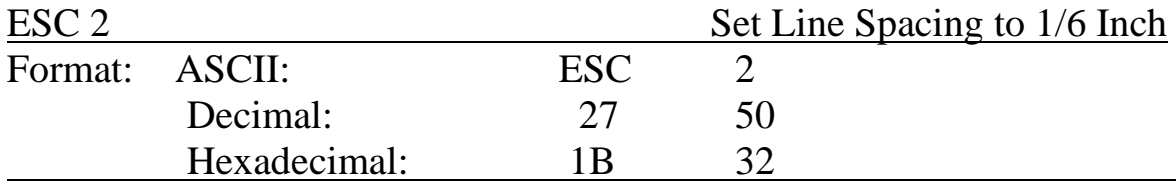

Explanation:

Set line spacing to 1/6 inch.

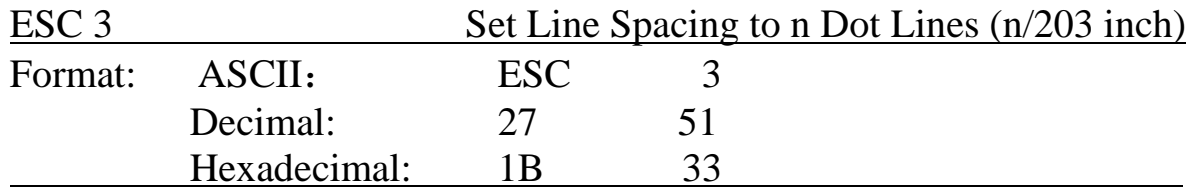

Explanation:

Set line spacing to n dot lines.  $n=0$  ~ 255.

One dot line is 1/203 inch for SP-POS58Ⅳ, this command sets the dot-line spacing to  $n/203$  inch. Default n=30.

Example:

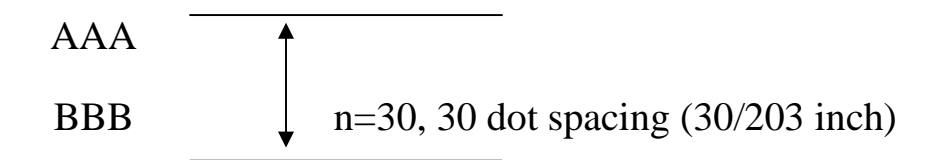

#### **3.2.3 Character Print Commands**

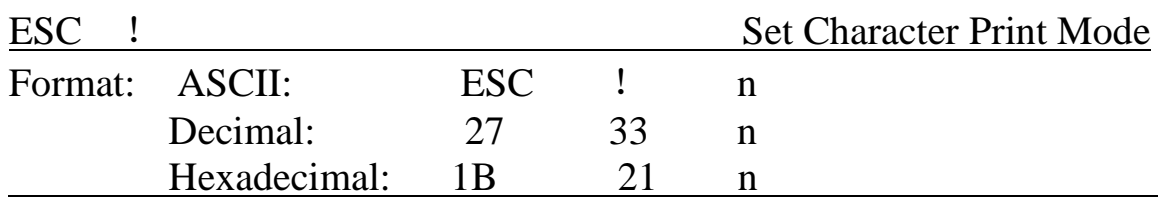

Explanation:

ESC ! n is a comprehensive command to set character print mode, is used for selecting print character size. Each bit of print parameter n is defined:

$$
\times \times \text{ D5 D4 } \times \times \times
$$
  
1: Double Height Print  
1: Double Weight Print

1: Double Width Print Default n=0, that means no character enlargement.

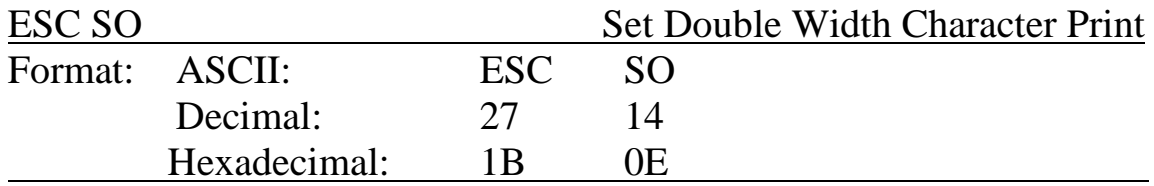

Explanation:

All characters following this command on the same line are printed in double width, this command can be canceled by a carriage return or DC4 command.

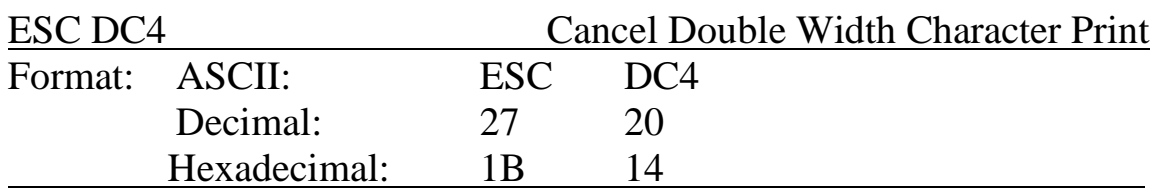

Explanation:

After carrying out this command, the characters will be printed in normal width.

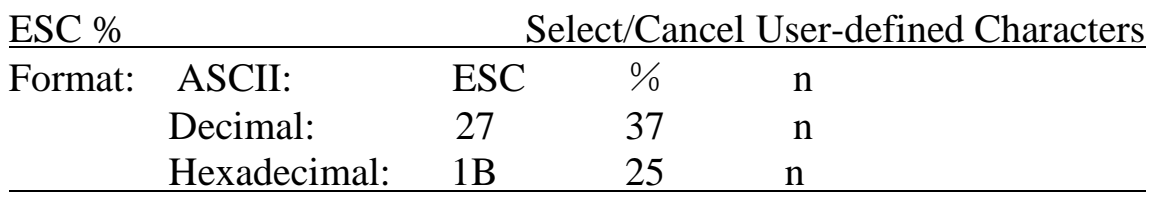

Explanation:

When  $n=1$ , select user-defined character set; When  $n=0$ , select internal character set.

Default  $n=0$ 

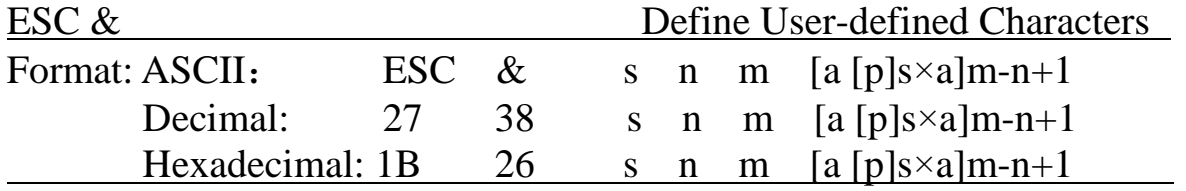

Explanation:

ESC & is used to define user-defined characters.  $s=3$ ,  $32\le n\le m\le 126$ , 0≤a≤12, 0≤p≤255.

 $\blacklozenge$  s is the number of bytes in vertical direction, s=3 here.

◆ n is the starting ASCII code of user-defined character.

◆ m is the stopping ASCII code of user-defined character.

When define only one character, n=m, the maximum number of user-defined characters is 96.

◆ a is the number of dots in horizontal direction.

 $\blacklozenge$  p is the data of self-defined characters, there are s×a bytes for each character, the total number of user-defined characters is m-n+1.

◆ User-defined characters are valid until re-defined, reset or power off, format of the user-defined characters is shown as follows:

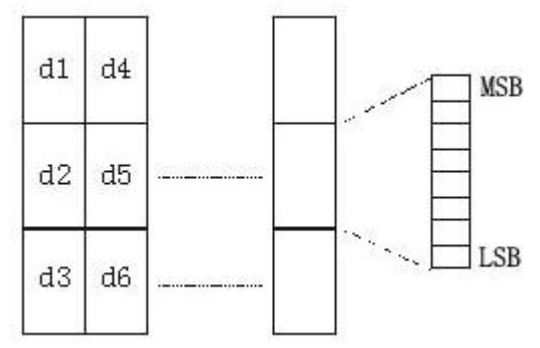

#### **3.2.4 Special Control Commands**

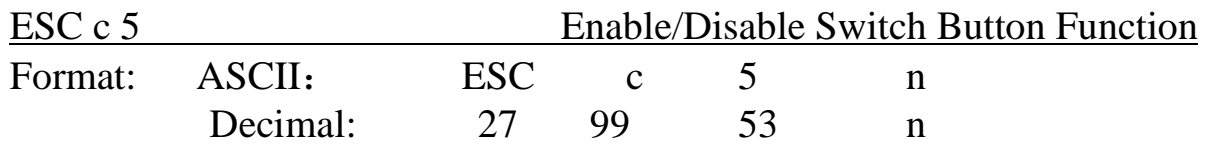

SPRT

Hexadecimal: 1B 63 35 n Explanation: When  $n=1$ , button  **is enabled;** 

When  $n=0$ , button **[FEED]** is disabled;

Default  $n=0$ .

#### **3.2.5 Graphics Print Commands**

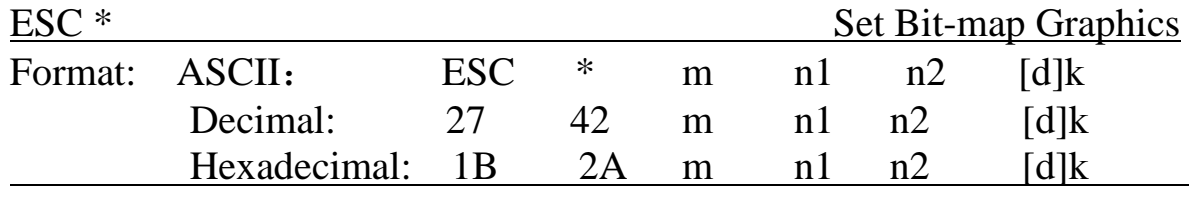

Explanation:

Select bit-map command, m is for setting bit-map mode; n1, n2 are for setting number of dots; [d]k is for setting contents of bit-map.

m=0,1,32,33, n1=0~3. d=0 $\sim$ 255.

 $k=n1+256\times n2$  (m=0, 1)

 $k=(n1+256\times n2)\times 3$  (m=32,33)

- $\blacklozenge$  The number of horizontal dots of the graphics is n1+256×n2
- ◆ If the number of dots is more than one line, the extra portion will be ignored (referring the following table)
- ◆ d is the bit map data, for 1 of bit means the related dot will be printed and for 0 of bit means the related dot will not be printed. (k is the total number of dot)

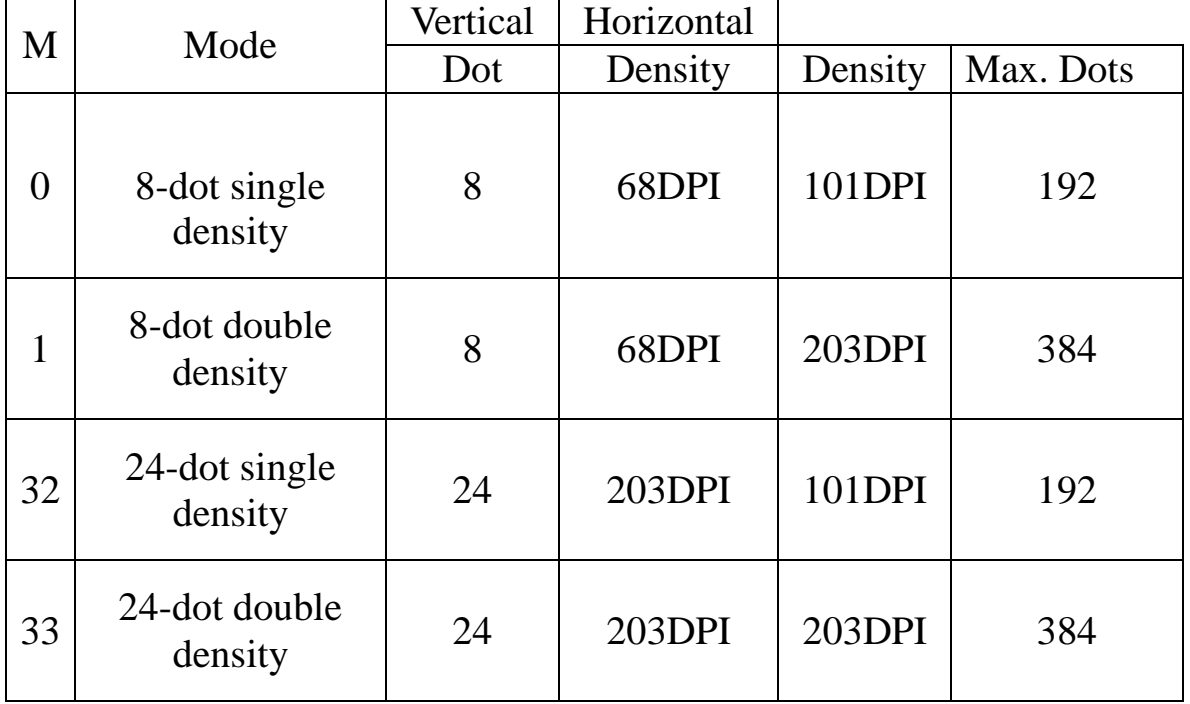

m is the selected bit map mode.

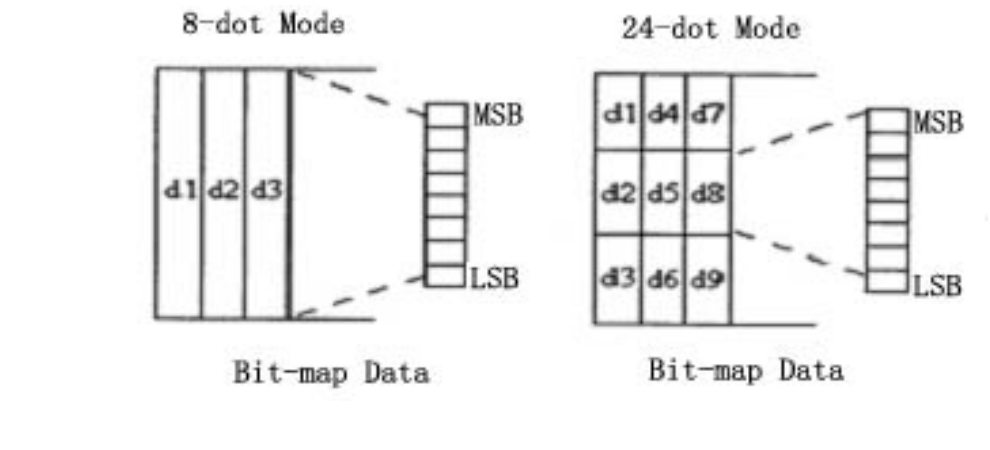

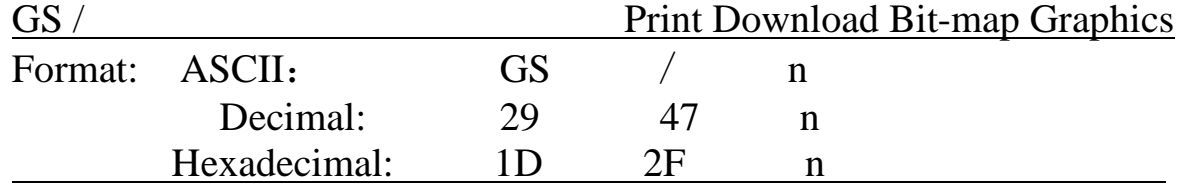

Explanation:

This command is used to print download bit-map graphics.  $n=0$  ~ 3

◆ n is used to select bit-map graphics mode.

◆ To define download bit-map graphics using GS \* command:

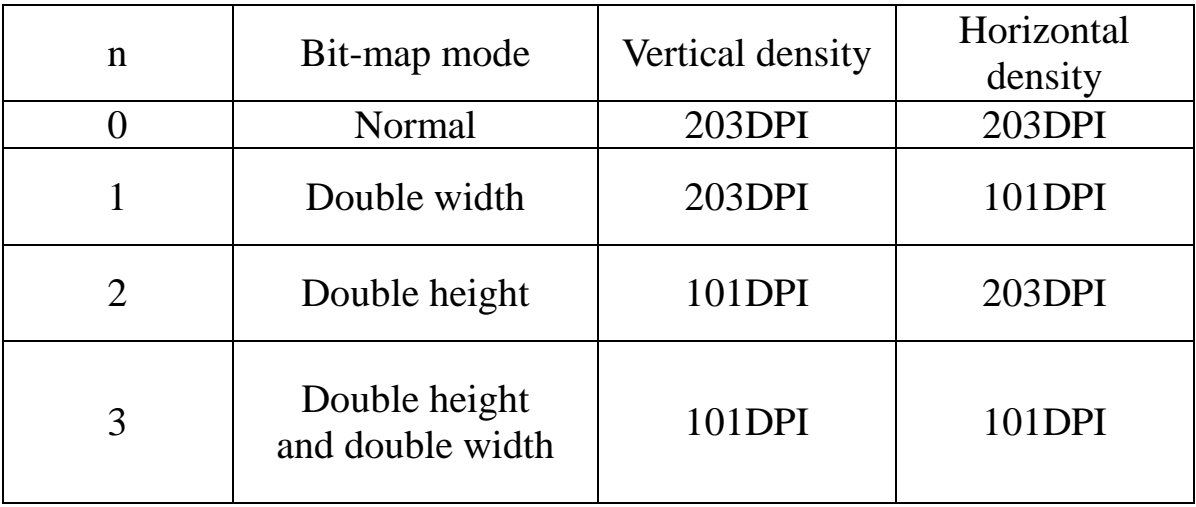

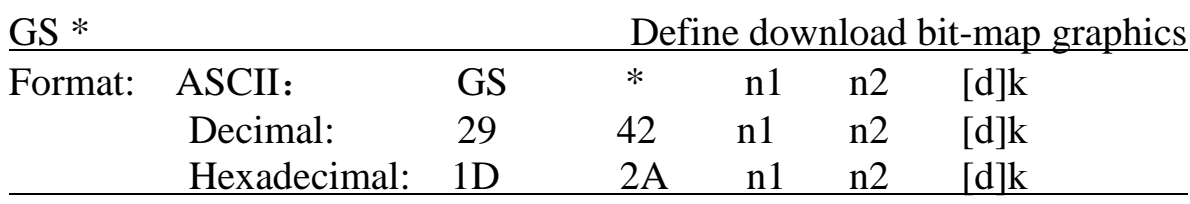

Explanation:

This command is used to define download bit-map graphics.

n1=1~48, n2=1~255, n1×n2<1200, k=n1×n2×8。

◆ d is the bit-map data.

 $\blacklozenge$  The horizontal size of this graphics is n1×8 dots, and vertical size is

 $n2\times8$  dots.

◆ The definition is valid until re-define, power off or system reset. Format of the download bit-map data is shown as follows:

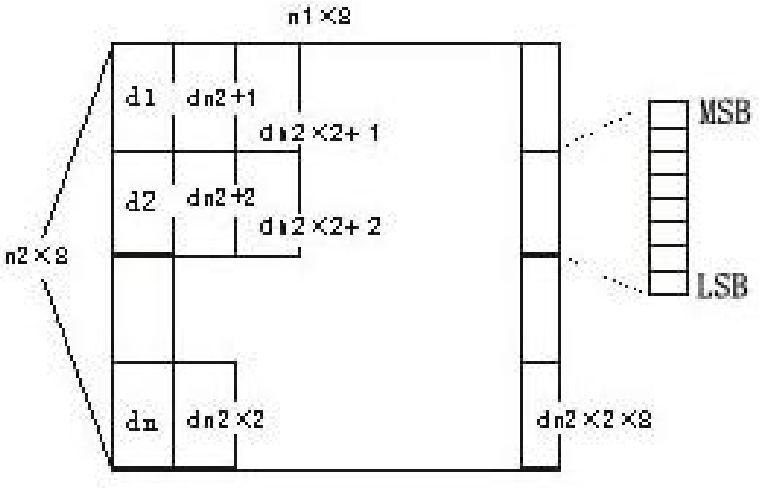

#### **3.2.6 Bar Code Print**

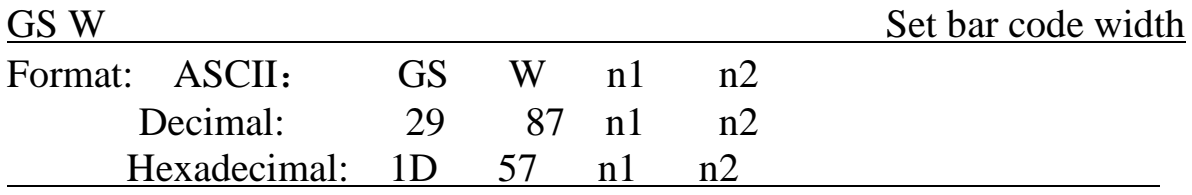

Explanation:

n1: bar code narrow bar width, unit: dot. Each dot for SP-POS58 printer is 1/203 inch or 0.125mm.

Default  $n1=3$ .

n2: bar code broad bar width

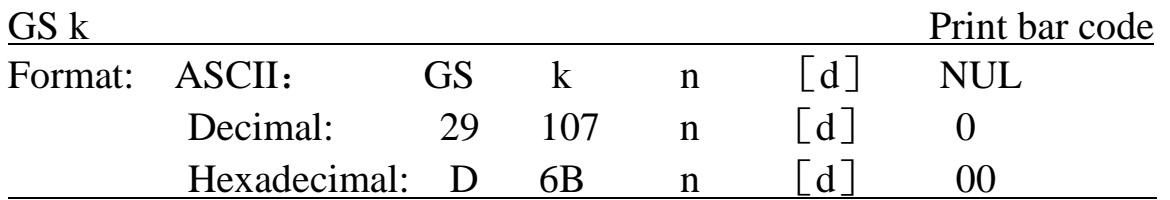

Explanation:

n--- Select the printing bar code system:

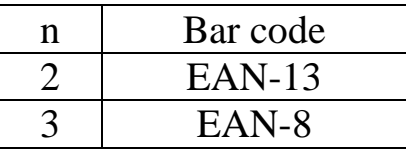

Pay attention to the specified character number of each bar code. EAN-13 and EAN-8 can generate parity characters automatically.

[d] is the printing bar code data.

NUL denotes GS K command is over, and carry out bar code print.

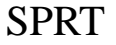

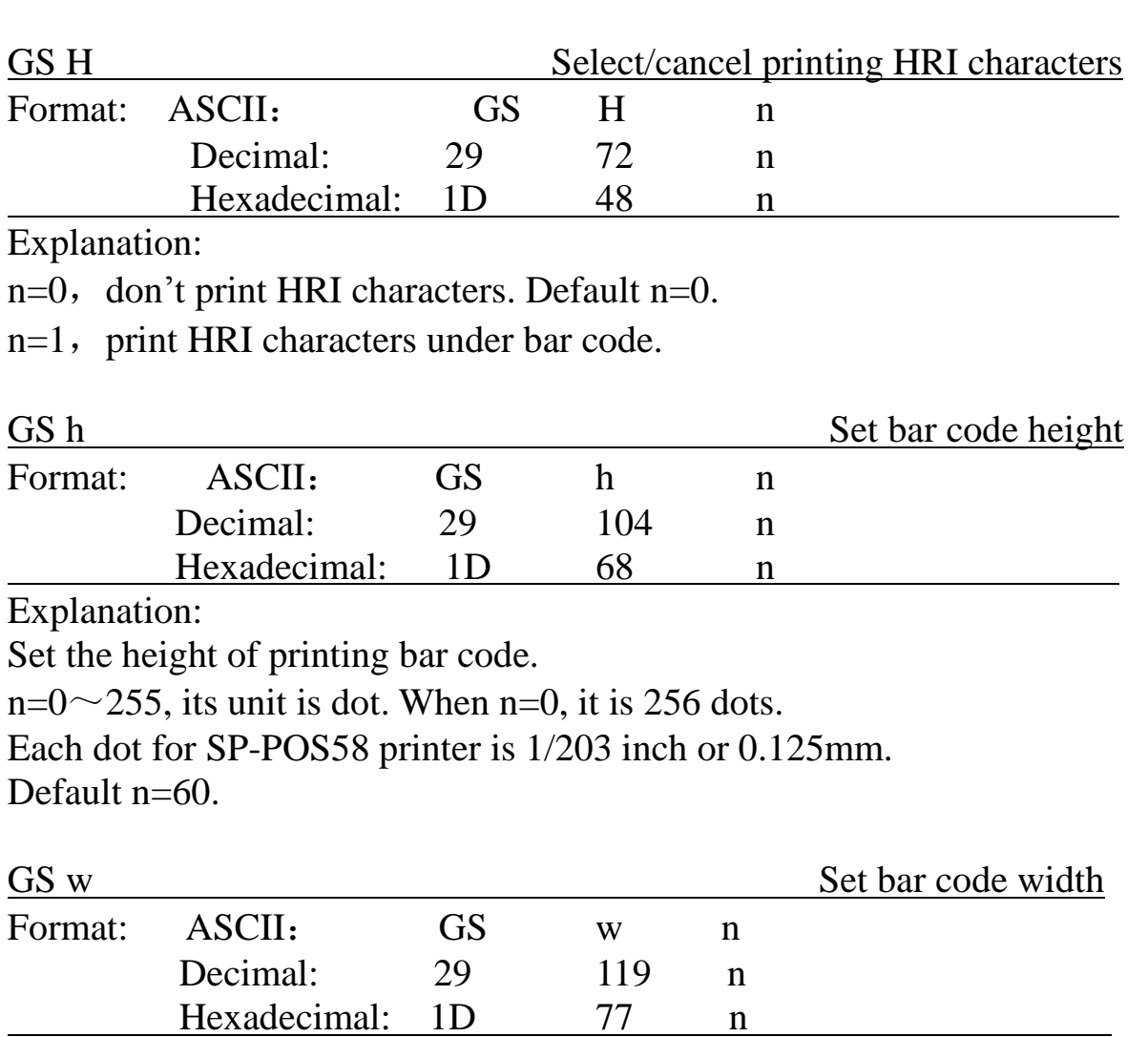

Explanation:

Set the width of printing bar code.

 $n=1$   $\sim$  4. When n is different, the width of bar code will be different, as shows in the following tab:

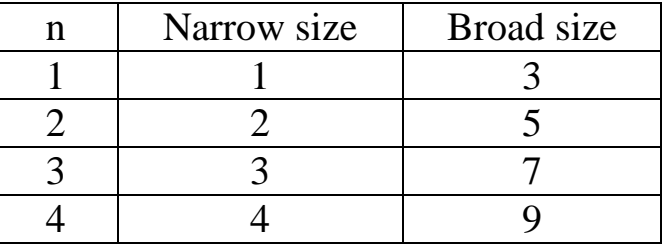

Its unit is dot. Each dot for SP-POS58Ⅳ is 1/203 inch or 0.125mm. Default n=3.

## **3.2.7 Other Commands**

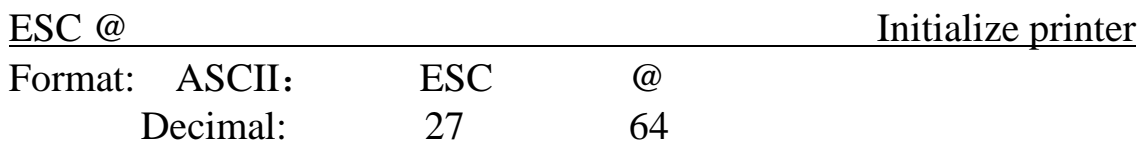

#### Hexadecimal: 1B 40

Explanation:

ESC @ command is to initialize the following contents of the printer: ·Clear the data in the print buffer;

·Restore the default of each print command

·Select character print mode;

·Delete user-defined characters.

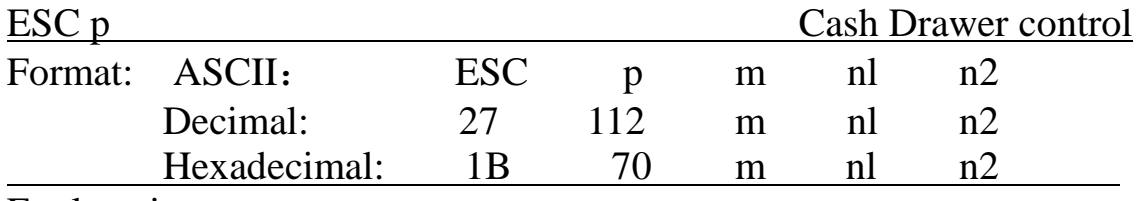

Explanation:

This command is to generate a pulse to trigger the opening and closing of the cash drawer, n1, n2 define the duration of the trigger pulse.

m=0,0 $\leq$ nl $\leq$ n2 $\leq$ 255.

Opening time is  $n \times 2$ ms, closing time is  $n2 \times 2$ ms.

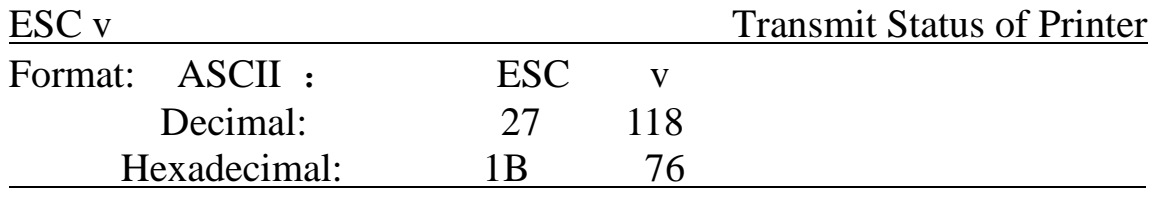

Explanation:

Send printer status to the host.

When printer received the command, it transfers one byte through TXD serial interface. Definition of said byte is shown as below:

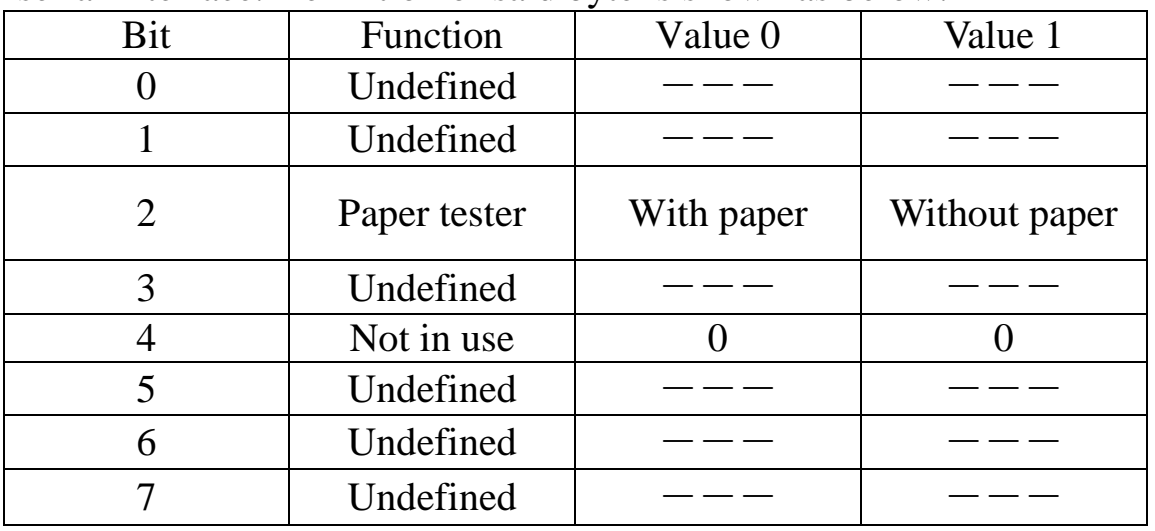

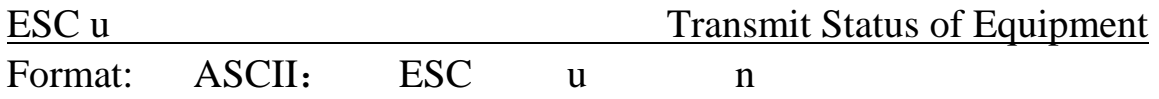

SPRT

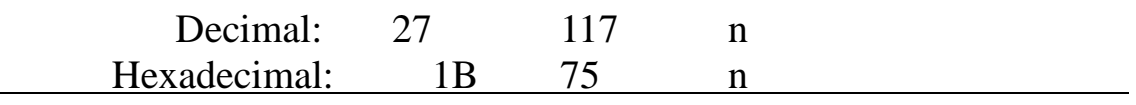

Explanation:

Send the peripheral equipment status to the host:

Default  $n=0$ 

When printer received this command, it transmits one byte through TXD line of the serial interface to the host.

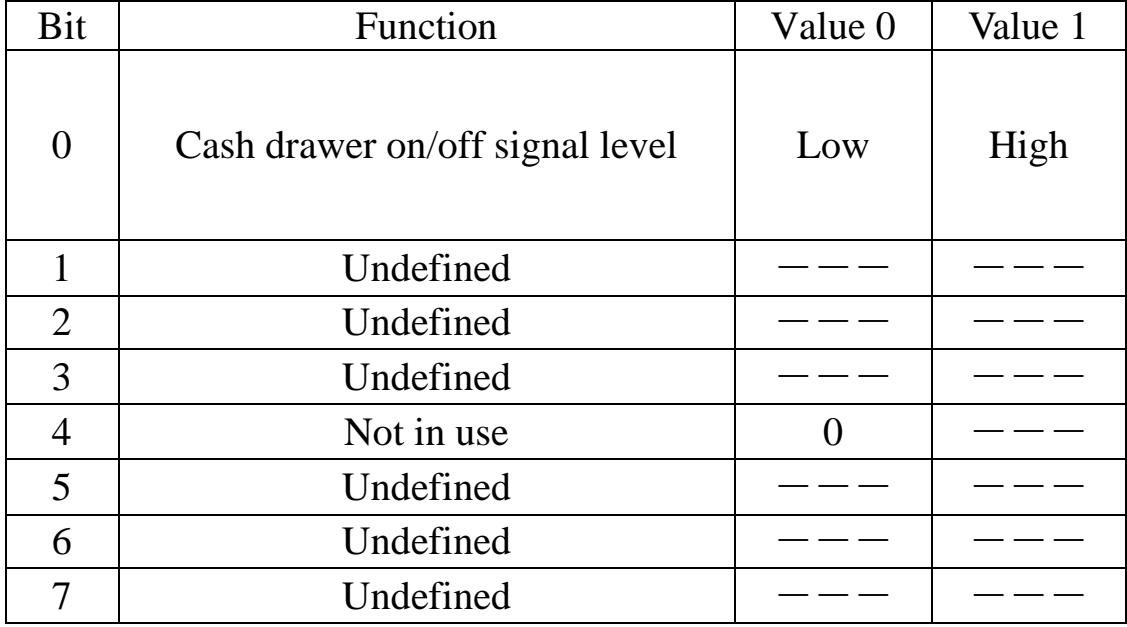

## **Appendix 1 Performance Index**

- ·Print method: Direct thermal
- $\cdot$ Print width: 57.5  $\pm$  0.5mm
- ·Valid print width: 48mm

·Print density: 8 dots/mm, 384 dots/line

·Print speed: approx.70mm/sec.or 20 lines/sec.

·Reliability:

Print head life: 50km

MCBF: 5 million lines

Using condition:

- $\star$  Print 12  $\times$  24 ASCII characters, print 50 lines each time, intermittent print repeatedly
- \*Each dot-line printing at the same time should not exceed 25%, each character line and one dot vertical printing repeatedly should not exceed 11 times
- $*$  Use specified thermal paper

 $\cdot$ Thermal paper roll model: TF50KS $-E$  (Japan paper co.ltd) AF50KS-E(JUJO THERMAL) · Thermal paper roll  $Width---57.5\pm0.5$ mm Outer Diameter  $---$  80mm (max.)  $Inner$  Diameter  $---$  13mm (min.) Thickness  $-\text{---}$  53~60g / m<sup>2</sup> ·Print Font IBM Character set II (ANK): 12×24 dots, 1.25 (W) ×3.00 (H) mm; GB GB2312-80(Chinese):  $24\times24$  dots,  $3.00$  (W)  $\times3.00$  (H) mm. ·RS232 interface: DB25 socket (female), supports RTS/CTS protocol. Baud rate: 9600bps. Data structure: 1 start bit  $+ 8$  data bits  $+ 1$  stop bit. no parity. ·LPT interface: DB25 socket (male), 8-bit parallel interface, BUSY/ACK handshaking protocol, TTL signal level. ·Cash drawer control DC12V, 1A, 6-pin RJ-11 socket. ·Power Supply DC12V, 3.3A. ·Operation Environment Operation temperature: 5~40℃ Relative humidity:  $10~80\%$ Operation environment temperature: 5~40℃ Relative humidity:  $10~80\%$ Storage temperature: -20~60℃ Relative humidity: 10~90℃

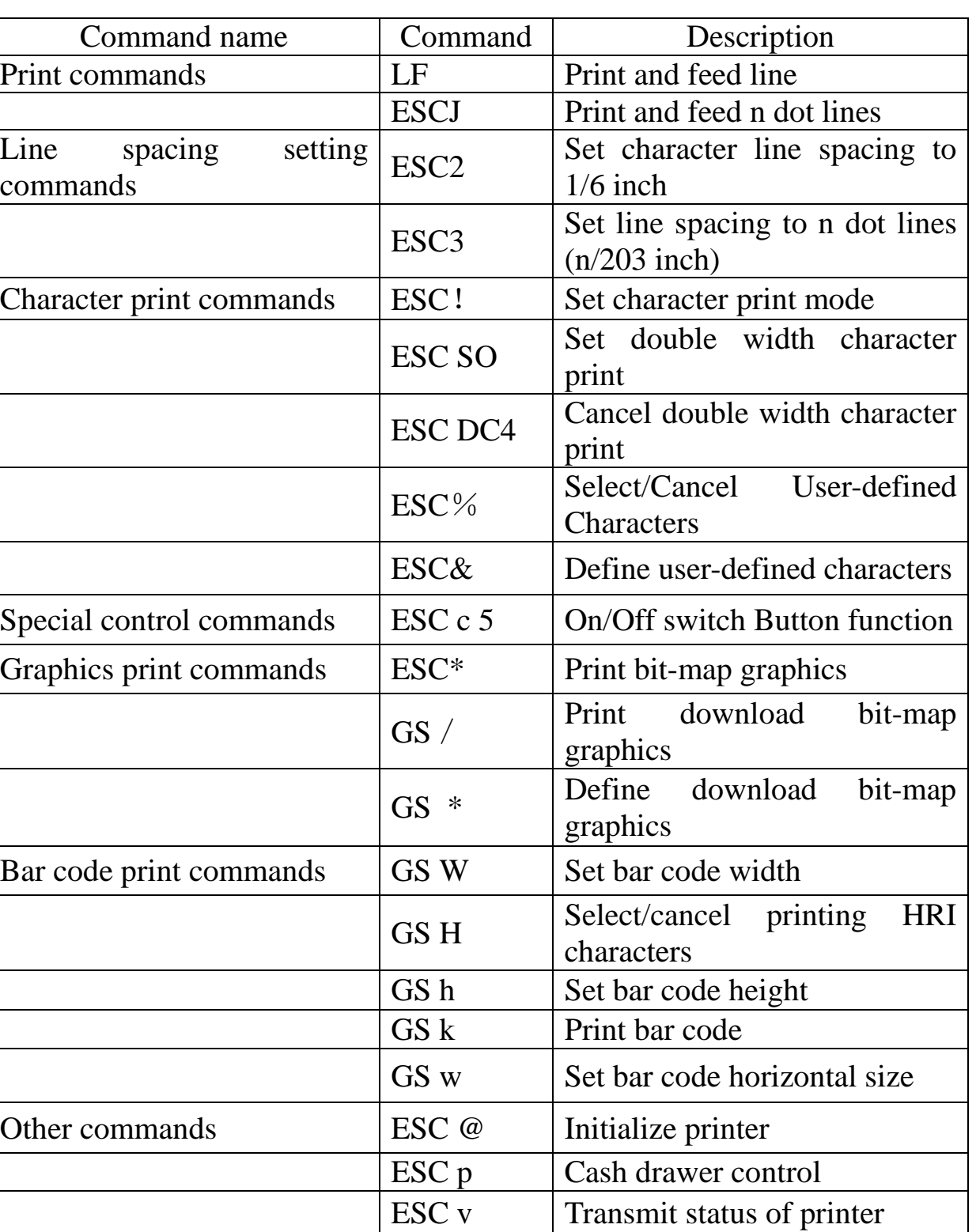

ESC u Transmit status of equipment

## **Appendix 2 Index of Print Commands**

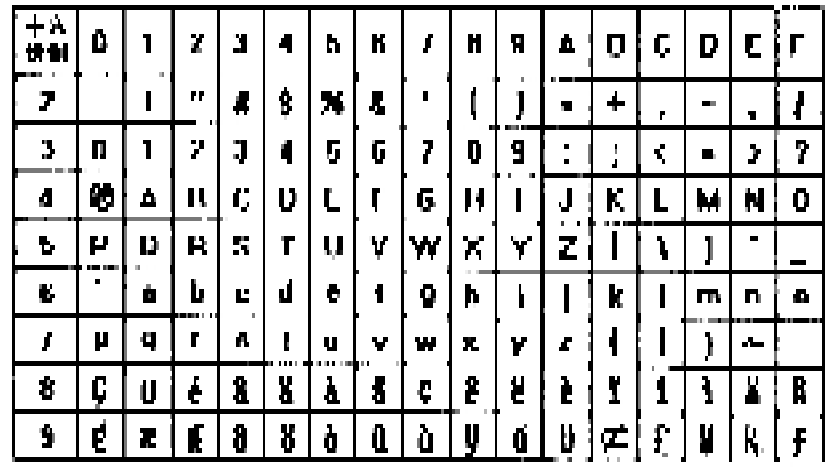

## **Appendix 3 Index of Print Characters**